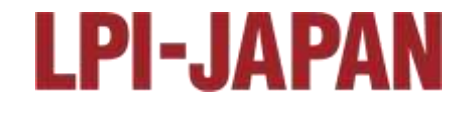

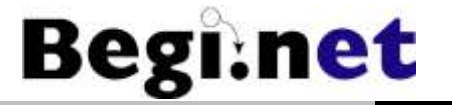

# Linuxサーバー構築 学習のポイントと環境構築

#### 日本仮想化技術株式会社 株式会社びぎねっと 代表取締役社長兼CEO 宮原 徹(@tmiyahar)

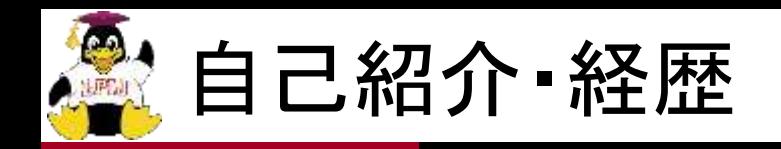

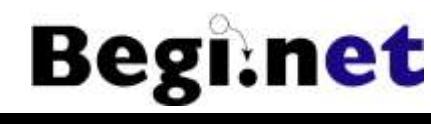

#### ◼本名:宮原 徹 ■ 1972年1月 神奈川県生まれ ■ 1994年3月 中央大学法学部法律学科卒業 ■ 1994年4月 日本オラクル株式会社入社 PCサーバ向けRDBMS製品マーケティングに従事 Linux版Oracle8の日本市場向け出荷に貢献 ■ 2000年3月 株式会社デジタルデザイン 東京支社長および株式会社ア クアリウムコンピューター 代表取締役社長に就任 2000年6月 (株)デジタルデザイン、ナスダック・ジャパン上場(4764) ■ 2001年1月 株式会社びぎねっと設立 ◼ 2006年12月 日本仮想化技術株式会社 設立 ◼ 2008年10月 IPA「日本OSS貢献者賞」受賞 ■ 2009年10月 日中韓OSSアワード 「特別貢献賞 |受賞

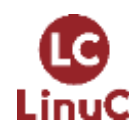

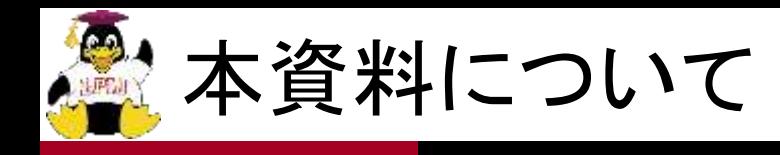

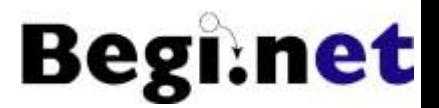

### ■『Linuxサーバー構築標準教科書 V4』を読み解 けるようになるための資料です

■バージョン4に改訂し、AlmaLinux 9.3対応 バージョン3に比べて細かい部分が変更に ■仮想マシンを使って単独実習可能にしました VirtualBoxを使用 ■より実習が進めやすいスタイルに調整 必要最低限の解説を心がけました

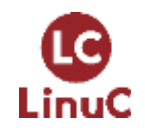

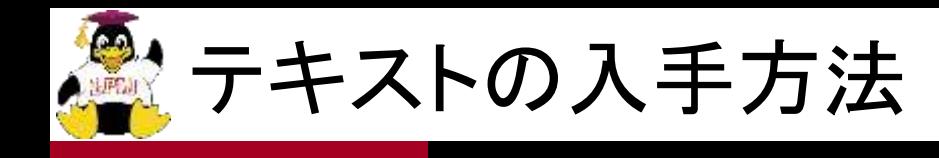

■『Linuxサーバー構築標準教科書』は PDF版・EPUB版を無償でダウンロードできます バージョン4は準備中です ■開発版はGitHubで読めます PDF版はGitHub Actionsの実行結果から取得可能 ■研修などで使用する時は製本版を実費にて 頒布予定 https://linuc.org/textbooks/linux/ https://github.com/lpi-japan/server-text/

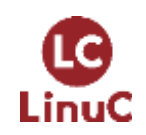

**Begi:** 

net

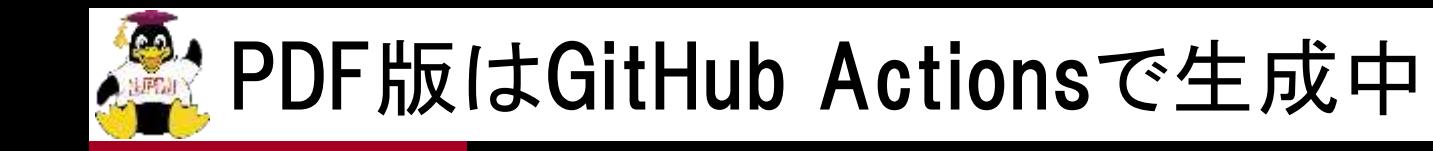

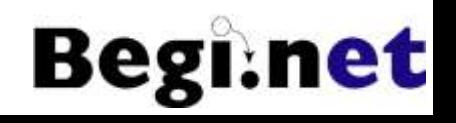

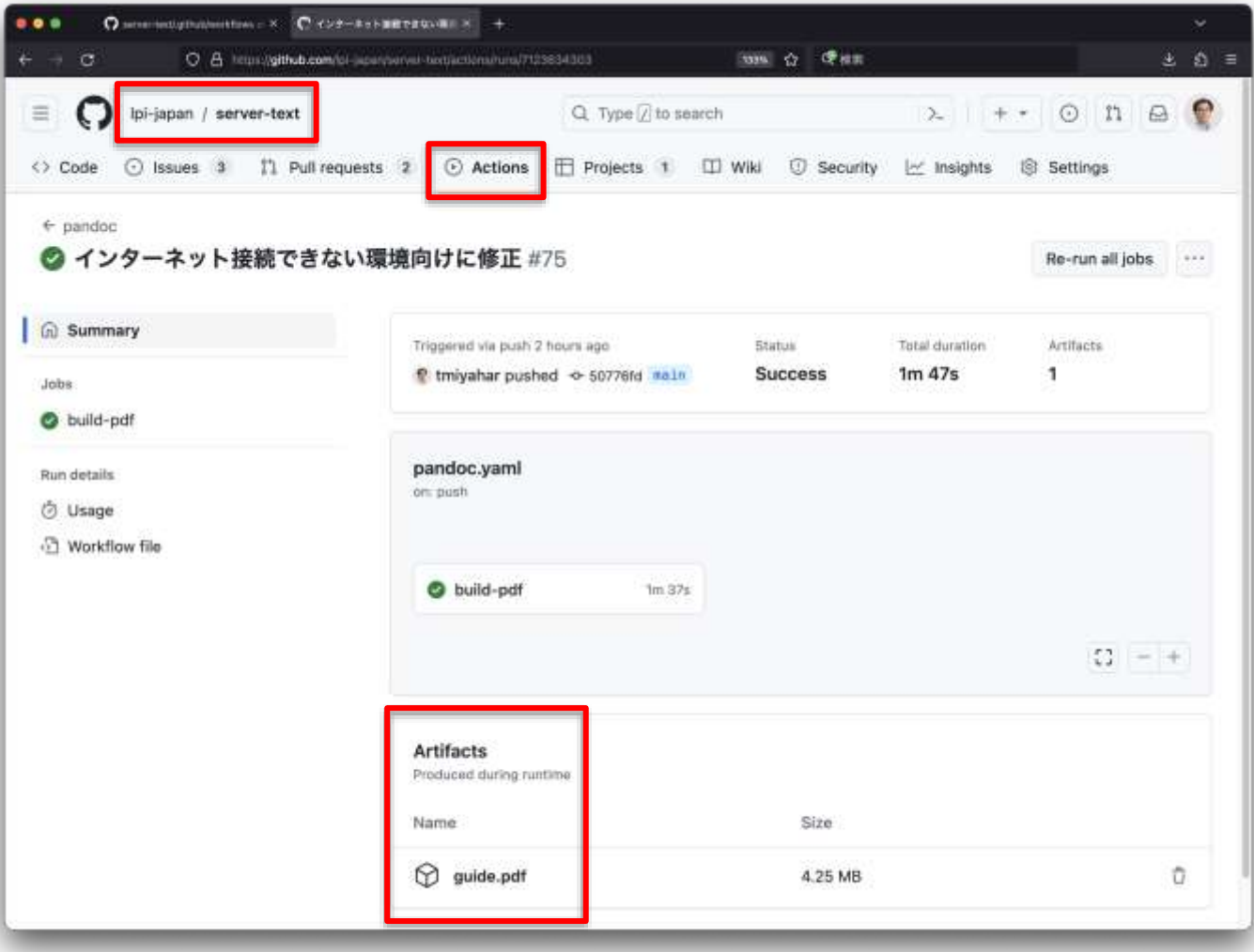

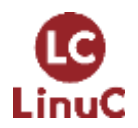

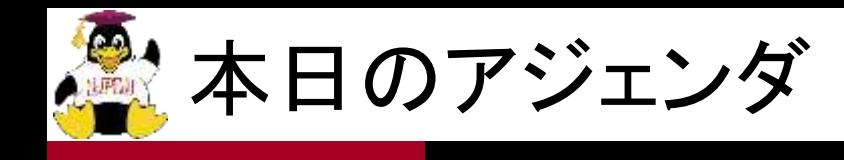

- 1. Linuxサーバー構築実習の準備
- 2. VirtualBoxを使う
- 3. Linuxのインストール
- 4. ネットワークの設定
- 5. Webサーバーの構築
- 6. DNSサーバーの構築
- 7. メールサーバーの構築

#### ポイント解説なので具体的な手順は教科書を参照

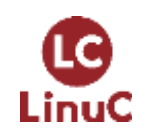

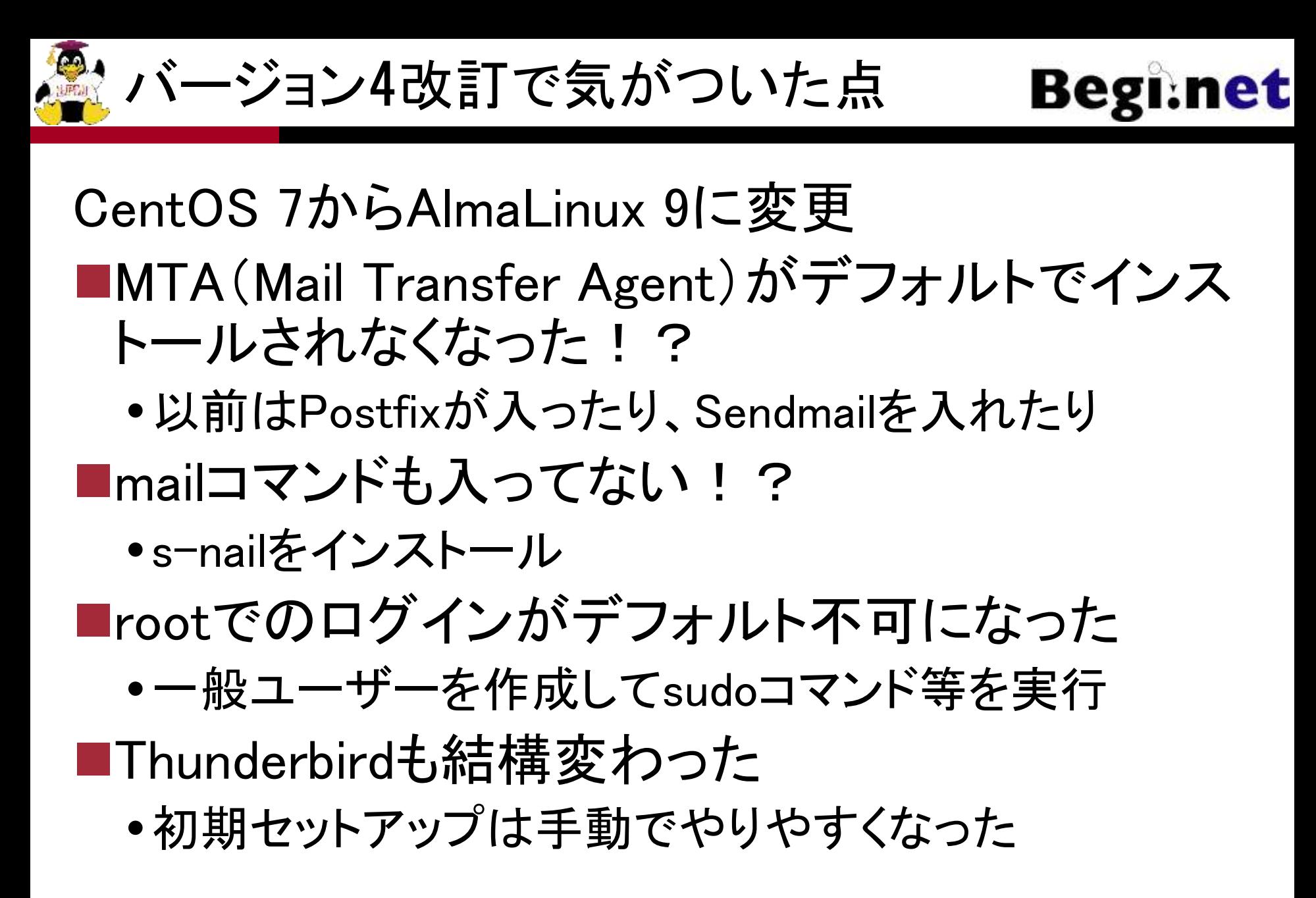

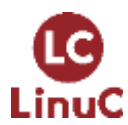

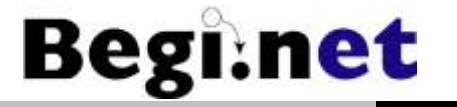

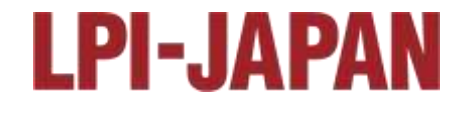

# Linuxサーバー構築実習 の準備

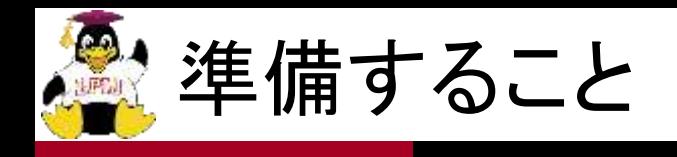

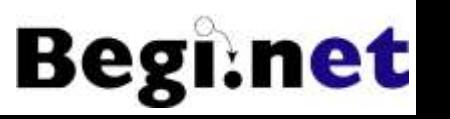

#### ■マシンの確保

- 仮想マシンで実習環境を構築するのでメモリ多めで
- CPUはIAを想定しているがARMも可能

### ◼インストール用ISOイメージの準備

- 教科書で想定しているAlmaLinux 9.3をダウンロード
- サイズが大きいので注意

### ■ネットワークの設計

インターネット接続を想定しているが無くても可能

■VirtualBoxのインストール

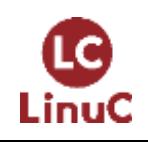

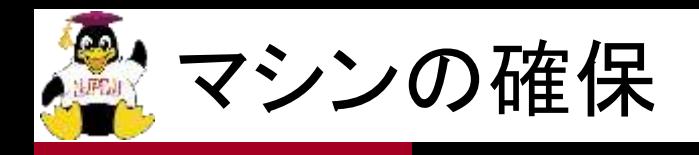

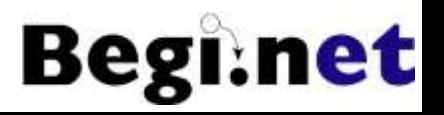

#### ■仮想マシンが利用可能なマシン

- VirtualBoxを使っているが、その他の仮想マシンソフトウェ アでも可能
- ホストOS型、ハイパーバイザー型など、無償版で色々と 試してみよう

#### ■物理マシンのメモリは8GBぐらい欲しい

- 今回の環境は2GB/VMぐらいの割り当てが必要 - 頑張れば1GBでも多分大丈夫
- ■ストレージはHDDよりはSSD
	- そんなに激しい使い方はしないのでHDDでも大丈夫?

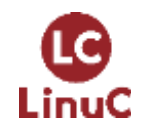

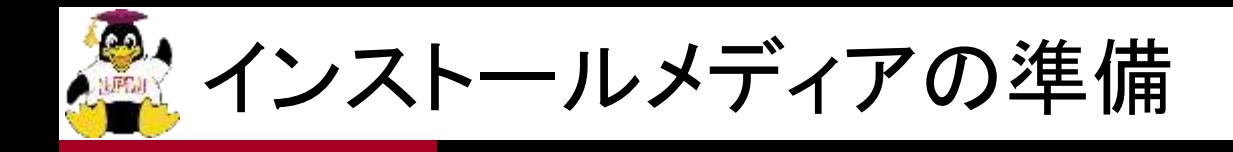

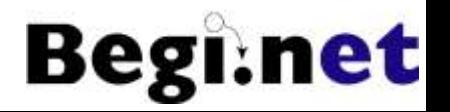

- ■AlmaLinux 9.3をインストール
- ■IA(x86\_64)版を使っているがARM(aarch64)版も 可能
- ■GUIを使うのでフルDVD版ISOイメージを用意
	- ●3台構成のうち1台だけでも可

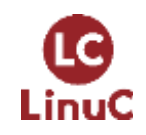

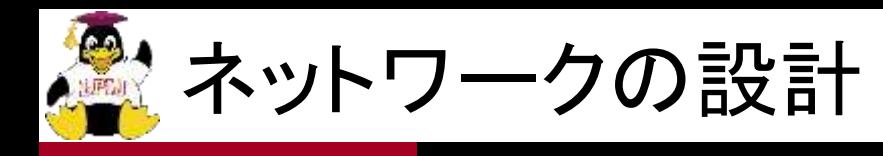

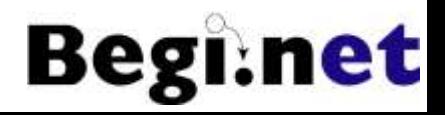

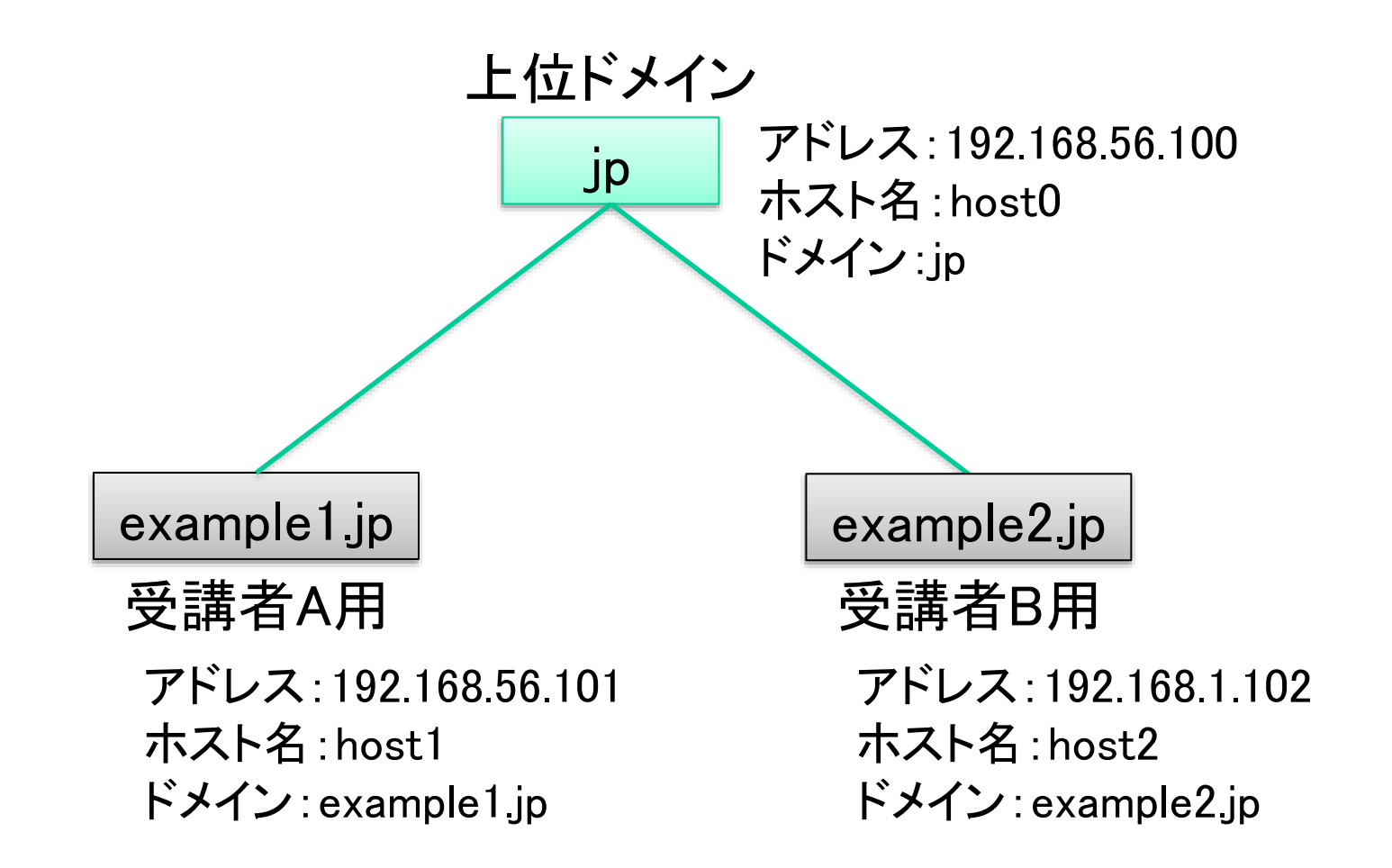

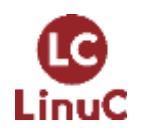

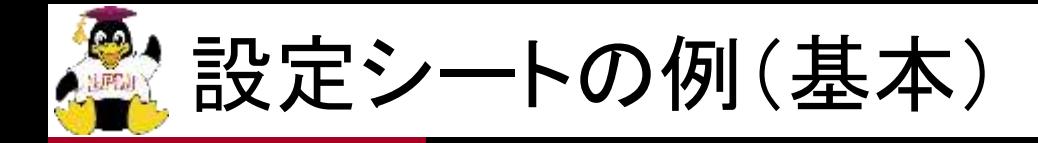

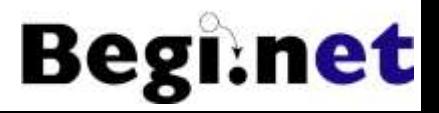

#### インストールには以下の事項が必要

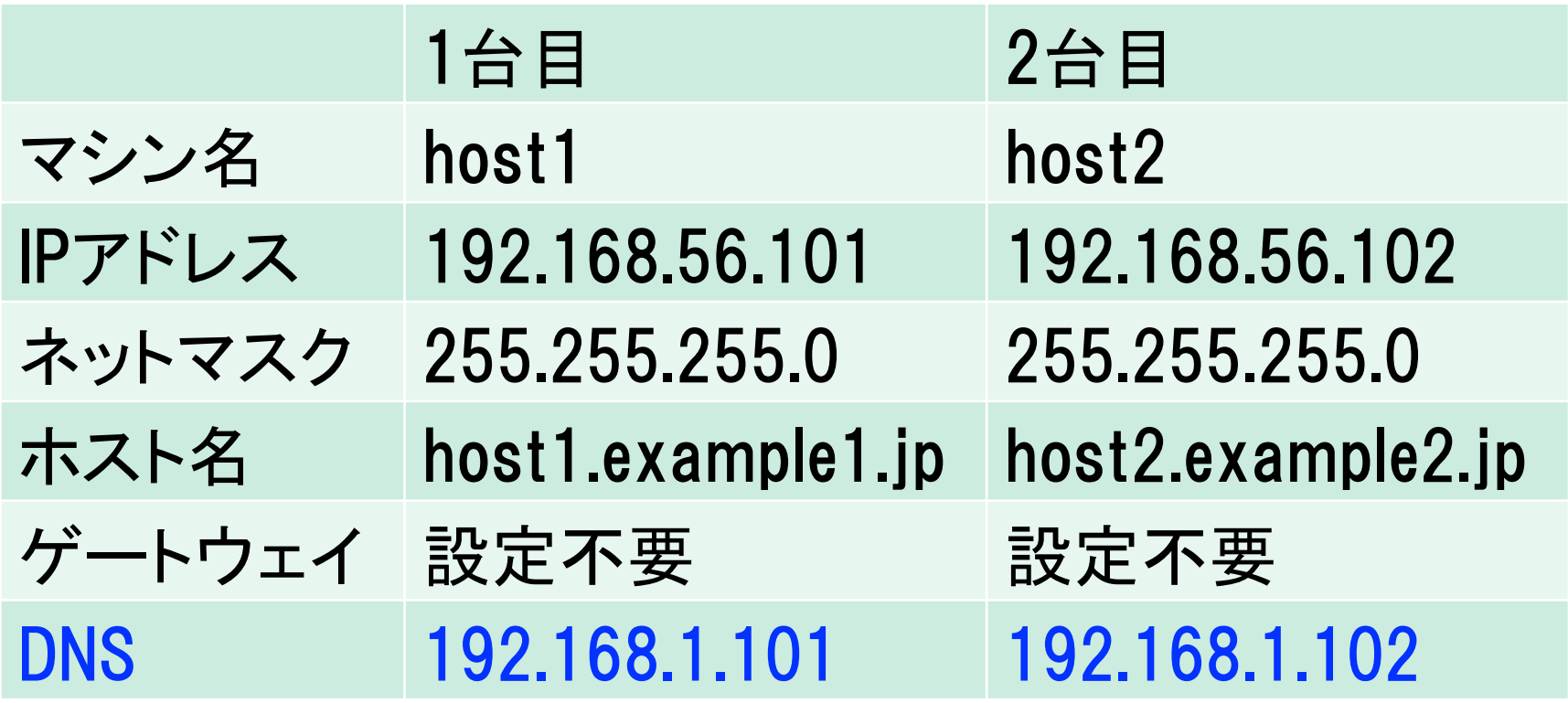

※IPアドレスとDNSのアドレスを同一に設定します

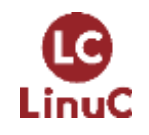

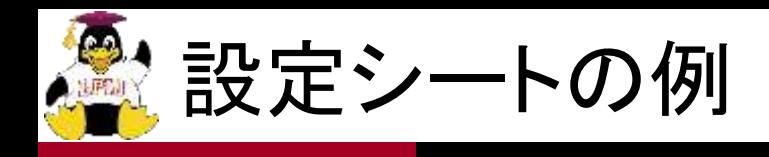

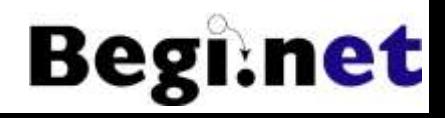

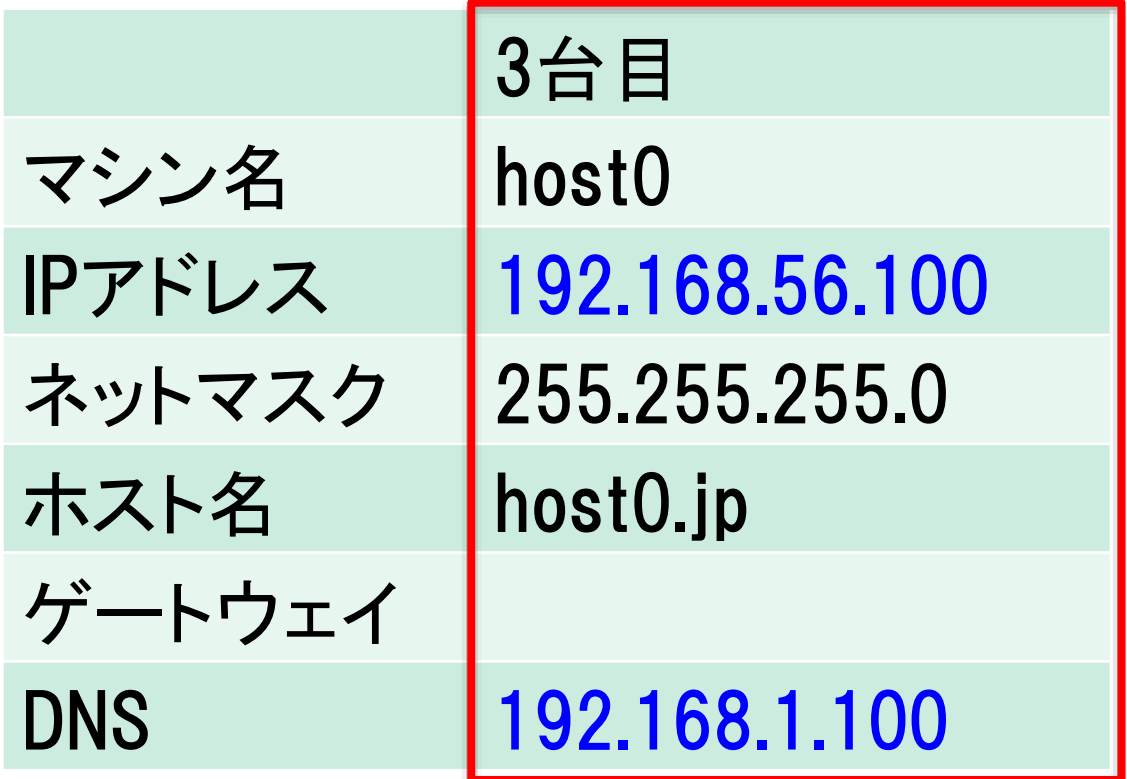

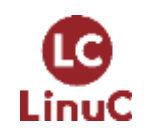

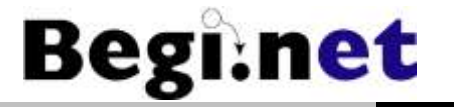

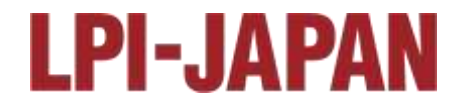

# VirtualBoxを使う

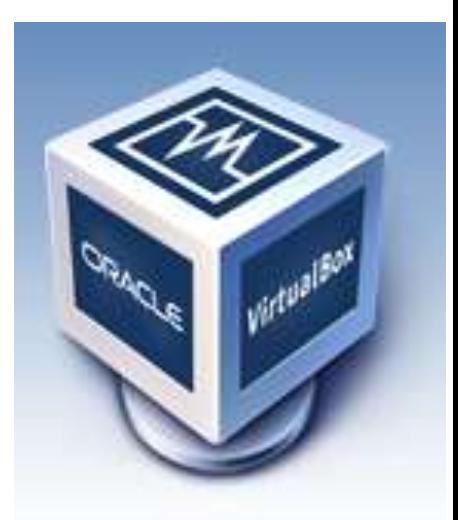

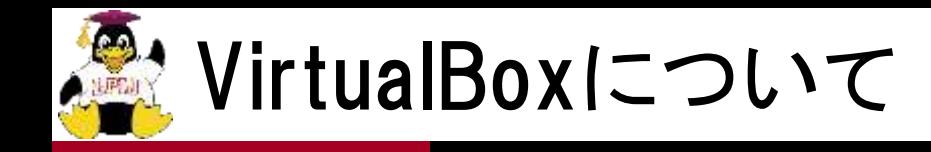

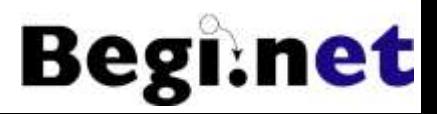

### ■GPLで公開されているホストOS型 仮想マシンソフトウェア

Windows,Linux,Mac,Solarisをサポート

# ■現在、バージョン7系が開発されている バージョンアップサイクルがとても早い

■http://www.virtualbox.org からダウンロード

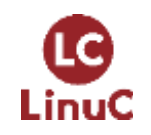

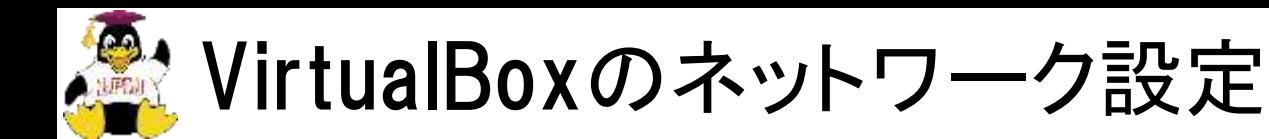

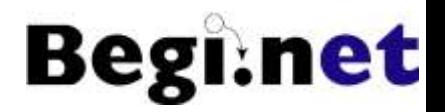

■接続したいネットワーク形態によって変更

### ■仮想ネットワークアダプタ毎に設定可能

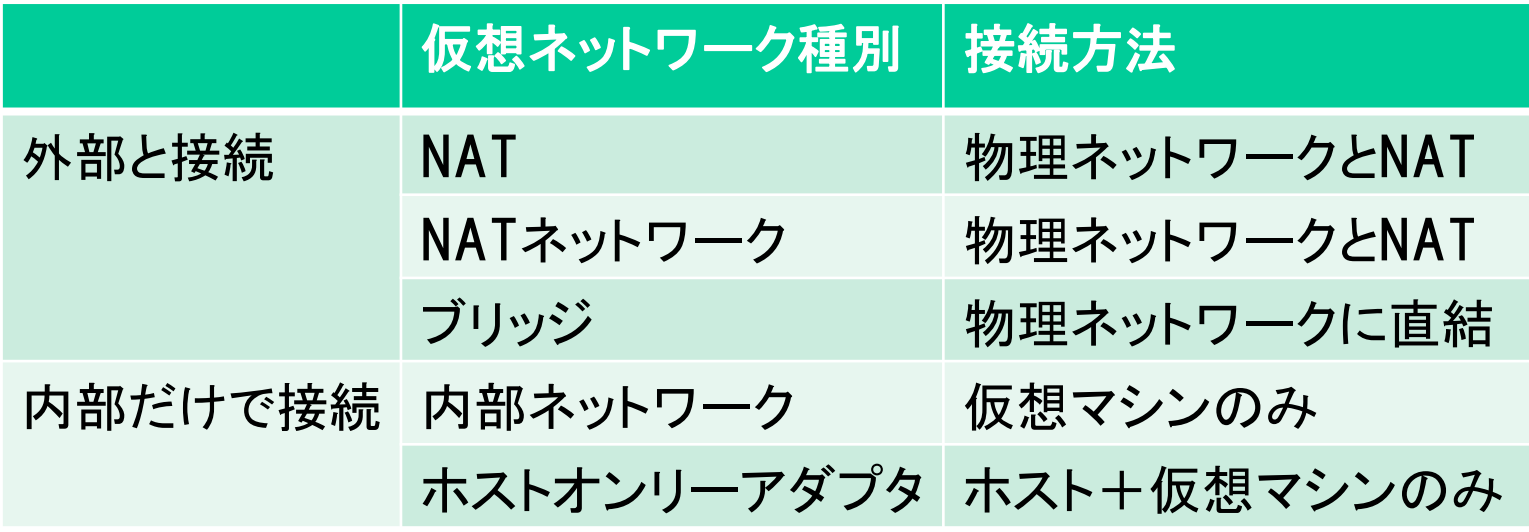

- 外部との接続は、どのように接続させたいかによって 「NAT」系か「ブリッジ」を選択
- 内部だけでの接続は、内部ネットワークは使いにくい ので「ホストオンリーアダプタ」を選択

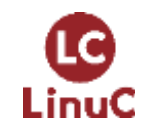

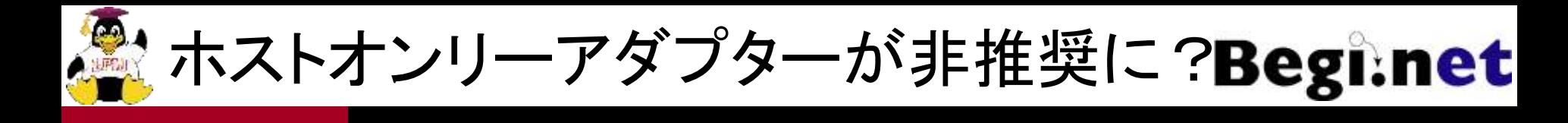

- ■バージョン7.0.12ではホストオンリーアダプターが 利用可能
- ■テストビルド版7.0.18ではホストオンリーアダプ ターが非推奨になり、ホストオンリーネットワーク を選ぶことになる
- ■ホストオンリーネットワークは内部ネットワーク+ ブリッジとして動作するらしい
	- ドキュメントは用意されているので読んだが詳細不明
	- NATがNATネットワークになったのと同じ流れ?

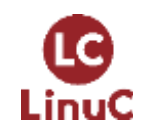

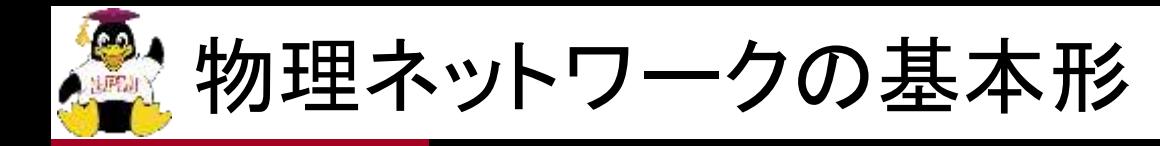

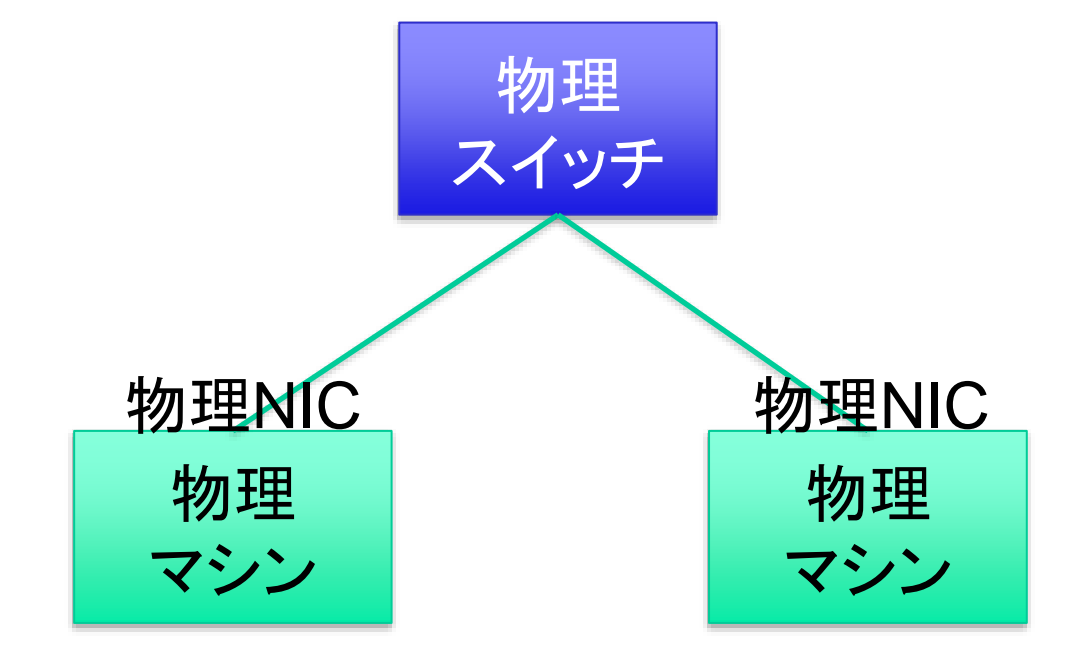

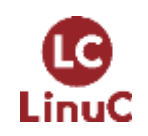

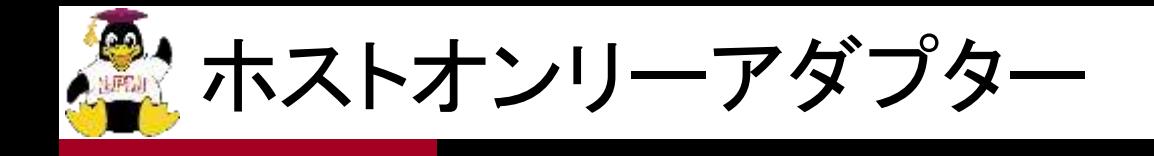

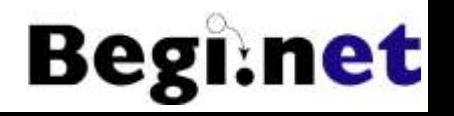

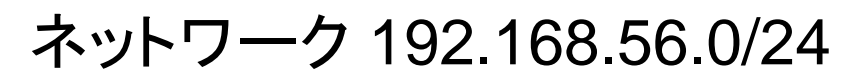

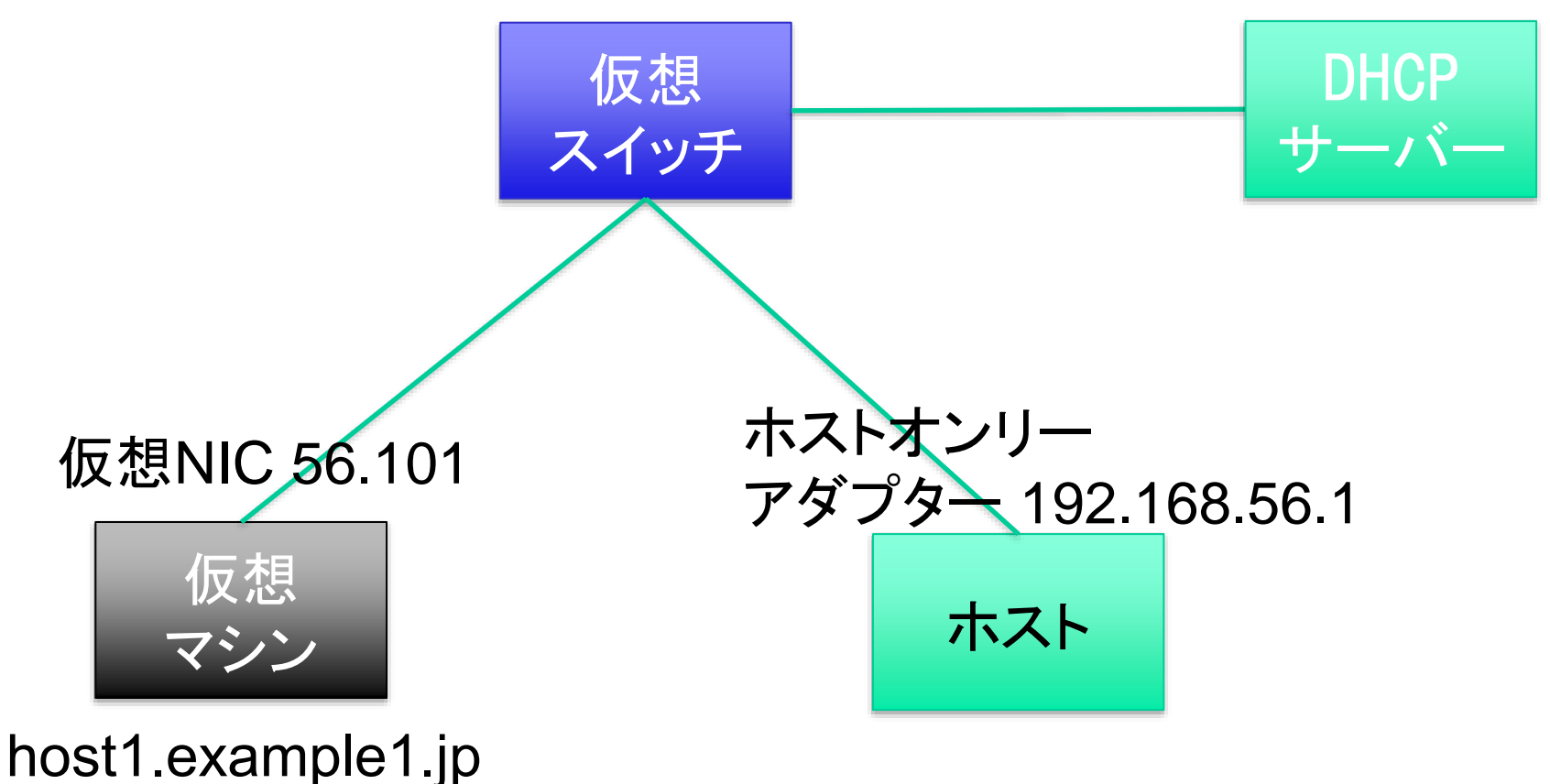

LinuC

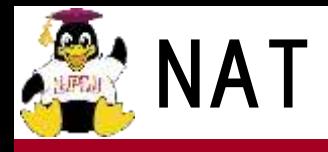

LinuC

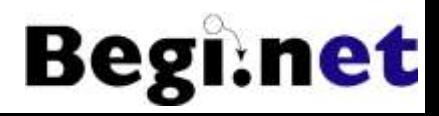

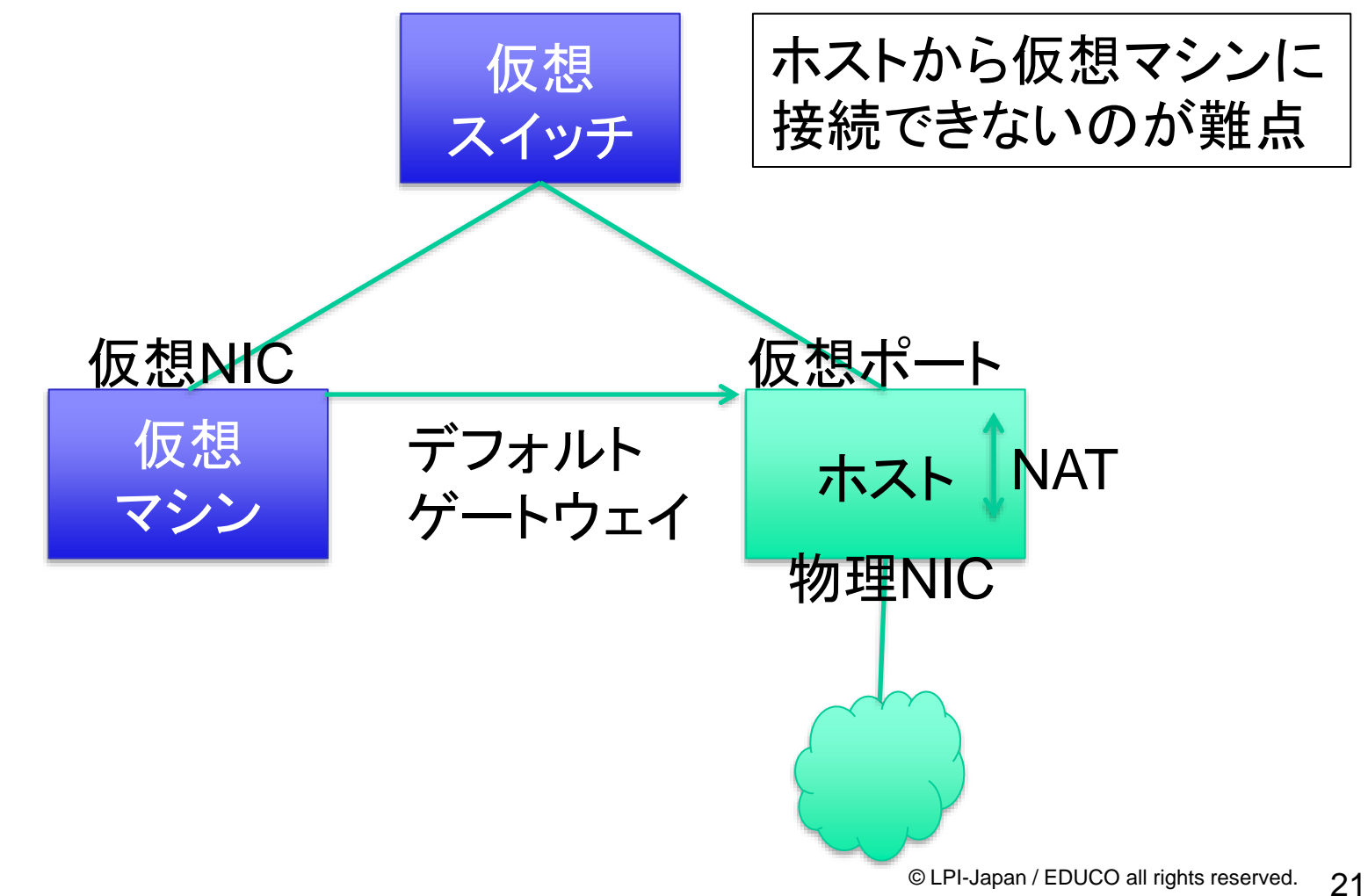

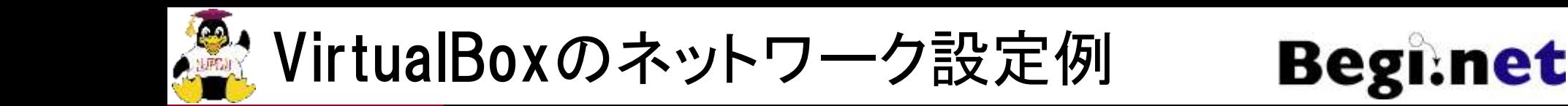

- 1. VirtualBoxマネージャーの「ツール」→「ネット ワーク」
- 2. 「ホストオンリーネットワーク」タブを選択
- 3. (何も無い場合は「作成」をクリック)
- 4. アダプターのIPアドレスを「192.168.56.1」に設定
	- ネットマスクは255.255.255.0
	- このIPアドレスがホスト側の仮想NICに割り当てられる
- 5. 「DHCPサーバー」タブを選択し、設定を入力
	- DHCPを使わない設定でも問題なし

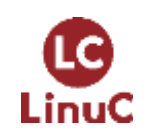

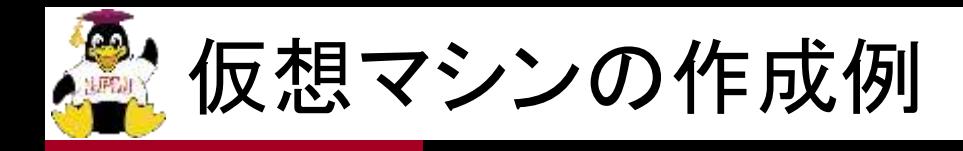

- 1. 名前を入れる(例:host1example1.jp)
- 2. タイプ:Linuxを選ぶ
- 3. Red Hat 9.x(64-bit)を選ぶ
- 4. メモリは2048MBぐらいで
- 5. EFIを有効化(Enable EFI)にチェック
	- インストーラーの解像度がズレないように
- 6. 仮想ハードディスクファイルを追加
	- ●設定はデフォルトでOK!!
- 7. ストレージの設定でISOイメージを選ぶ
	- 仮想DVDドライブはIDEに接続されています
- 8. ネットワークアダプター2を有効化
	- ホストオンリーアダプターに設定

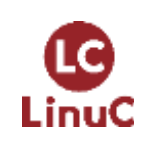

**Begi** 

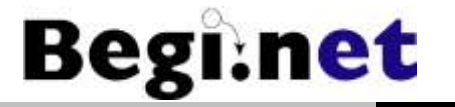

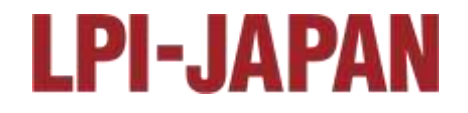

# Linuxのインストール

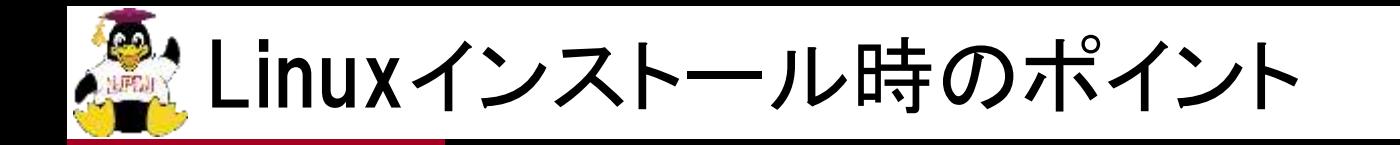

1. インストール時

- インターネット接続が使えない場合にはあらかじめ必 要なソフトウェアを追加しておく
- IPアドレスを静的アドレスに変更する
- •DNSサーバーの参照先は自分自身にしておく
- 2. インストール後
	- インターネットへの疎通を確認

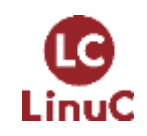

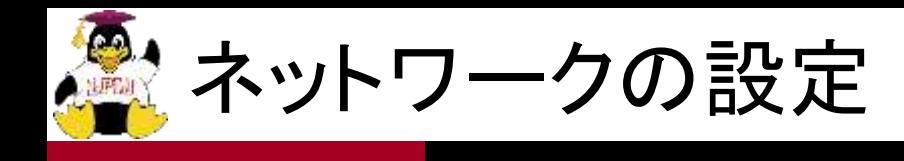

- 1. IPアドレスの確認
	- ipコマンド等
- 2. 外部への導通の確認
	- pingコマンド
- 3. 名前解決の確認
	- digコマンド

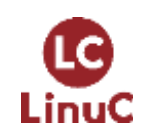

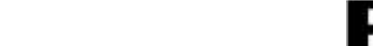

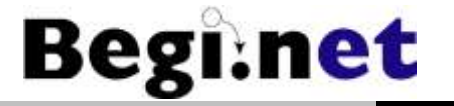

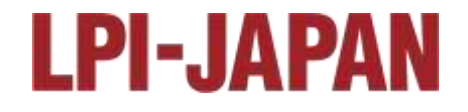

# Webサーバーの構築

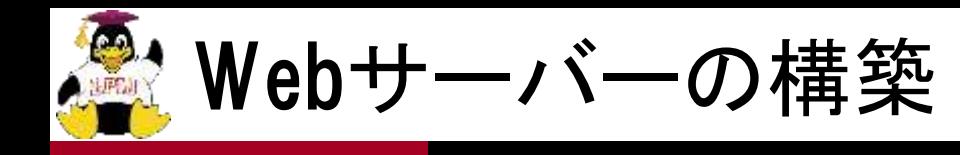

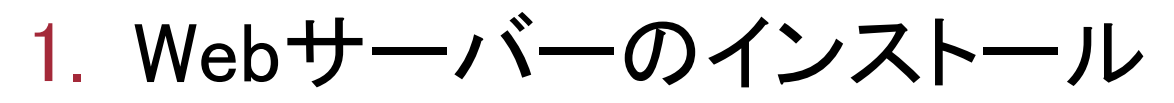

- dnfコマンドを利用
- 2. 基本動作確認
	- systemctlコマンド
	- curlコマンド、Webブラウザ
- 3. 自動起動の設定
- 4. ファイアーウォールの設定
	- ホストOS側からの接続確認

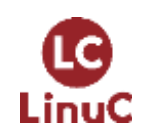

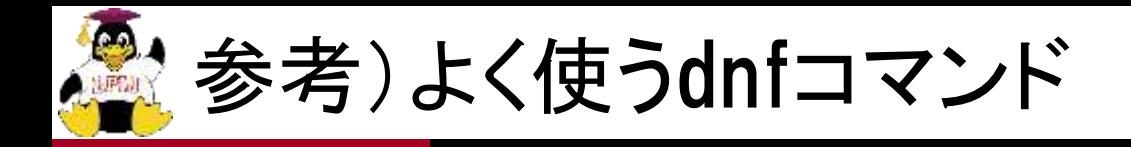

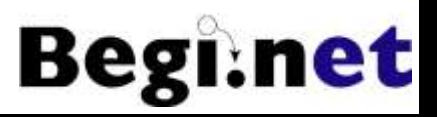

# インターネットに接続できる前提で

### ■パッケージ表示系

- •# dnf list
- •# dnf grouplist

#### ■インストール系

- •# dnf install パッケージ名
- •# dnf groupinstall パッケージグループ名

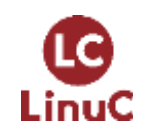

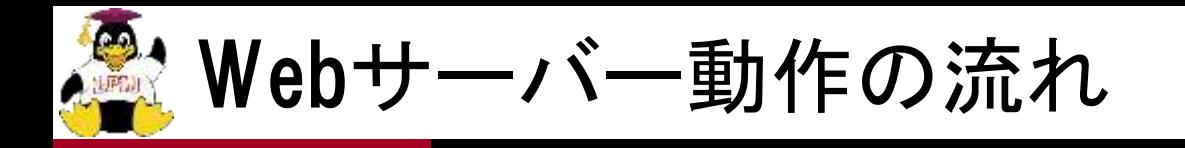

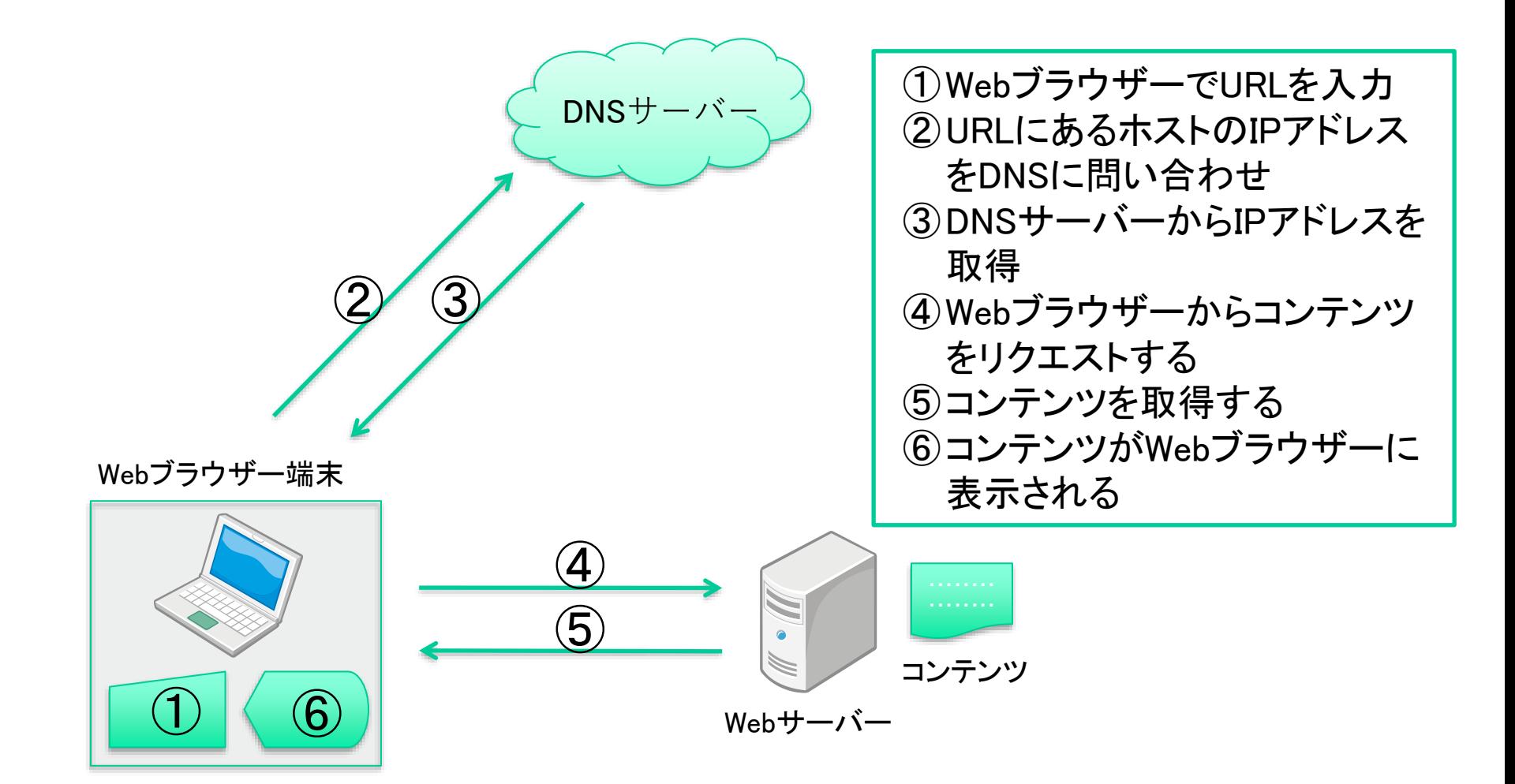

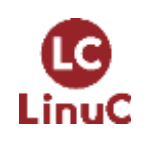

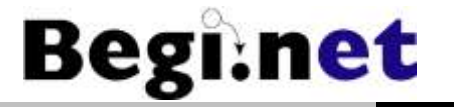

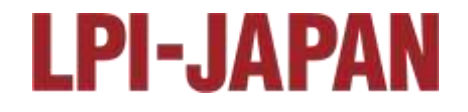

# DNSサーバーの構築

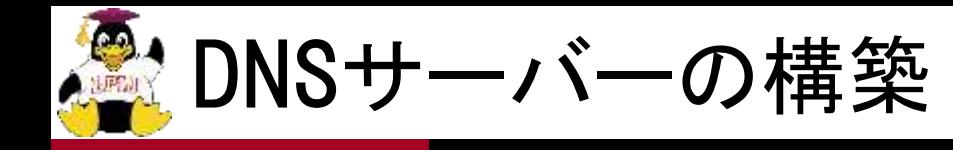

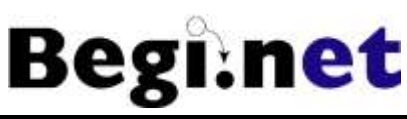

### ■DNSの仕組みを理解する

- 階層型データベースと権限委譲
- 再帰問い合わせ
- ■自己参照で名前解決ができることを確認
- ■上位DNSに「グルーレコード」を作成
	- 上位DNSを参照するように設定変更
- ■ホスト間でDNSを相互参照できることを確認

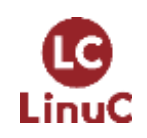

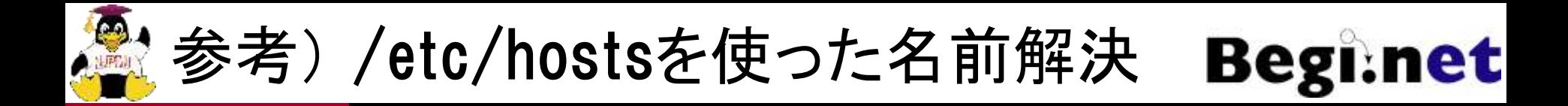

#### ■名前解決の優先順位は/etc/nsswitch.confに記 述されている

hosts: files dns

- /etc/hostsを参照し、次にDNSを参照する
- 先に名前解決できたら完了(DNSは参照しない)
- ■/etc/hostsに書いておけば名前解決はできる
	- ただし、ネットワーク上すべてのホストに/etc/hostsを 作る必要がある
	- インターネット上のホストが増えすぎたので、分散・階 層型DBであるDNSが名前解決用に用意された

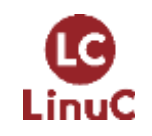

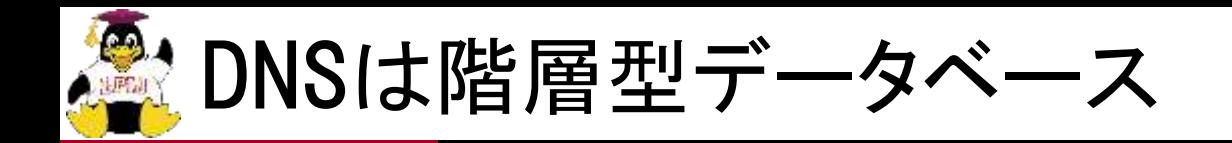

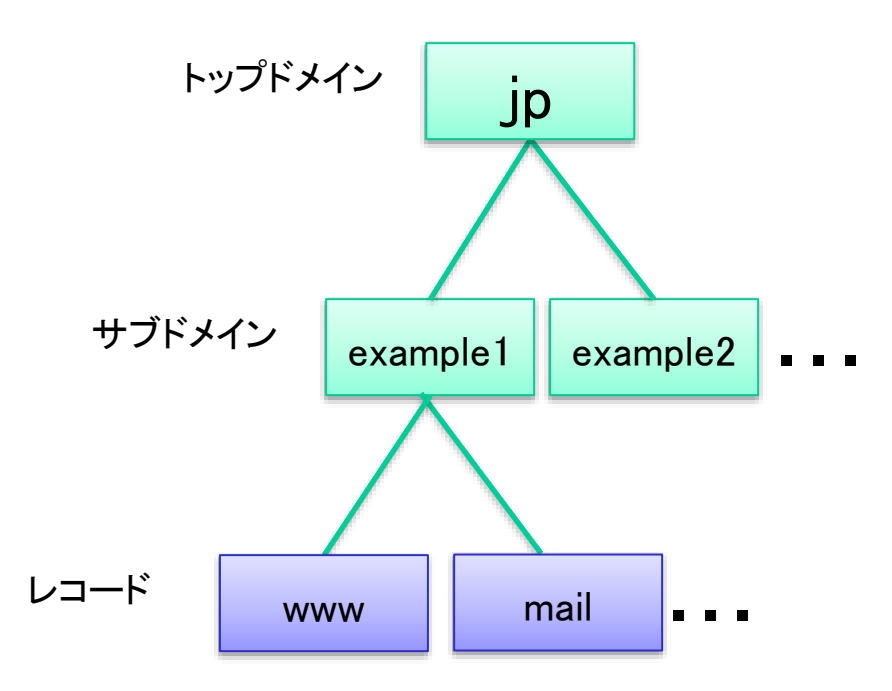

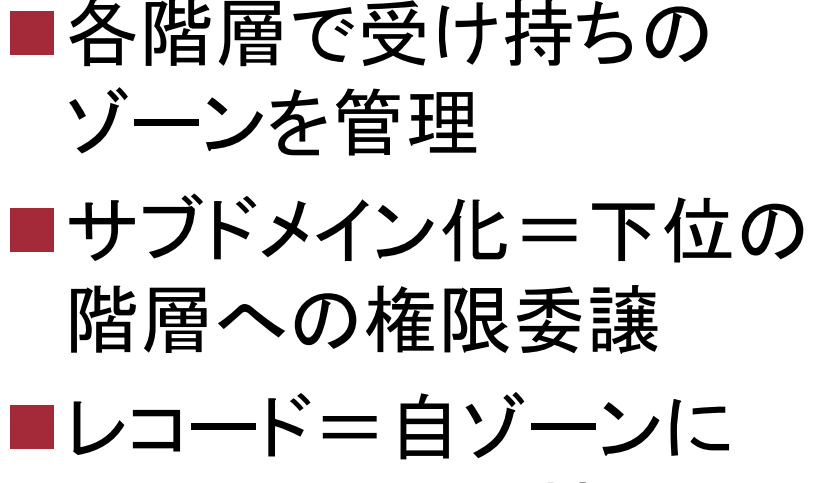

属するホストの情報

Webサーバー:www.example1.jp メールサーバー:mail.example1.jp

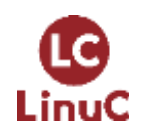

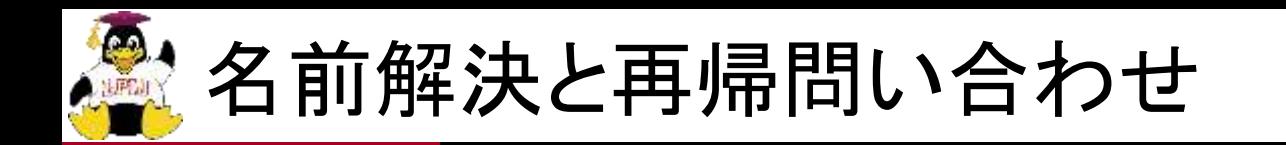

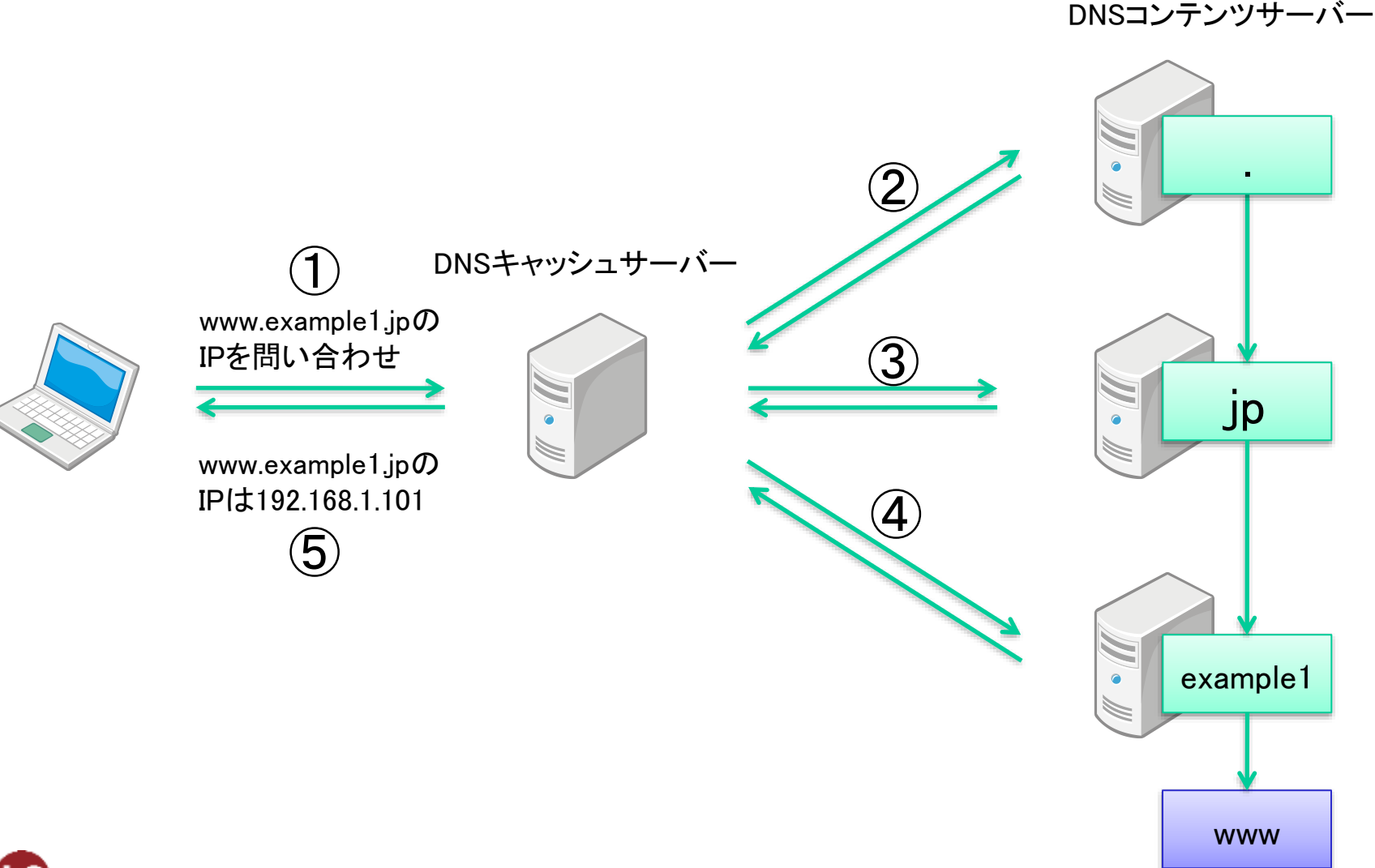

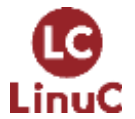

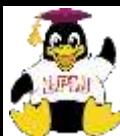

実習環境での名前解決

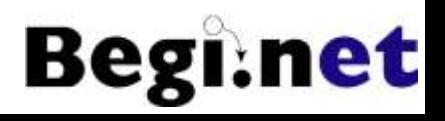

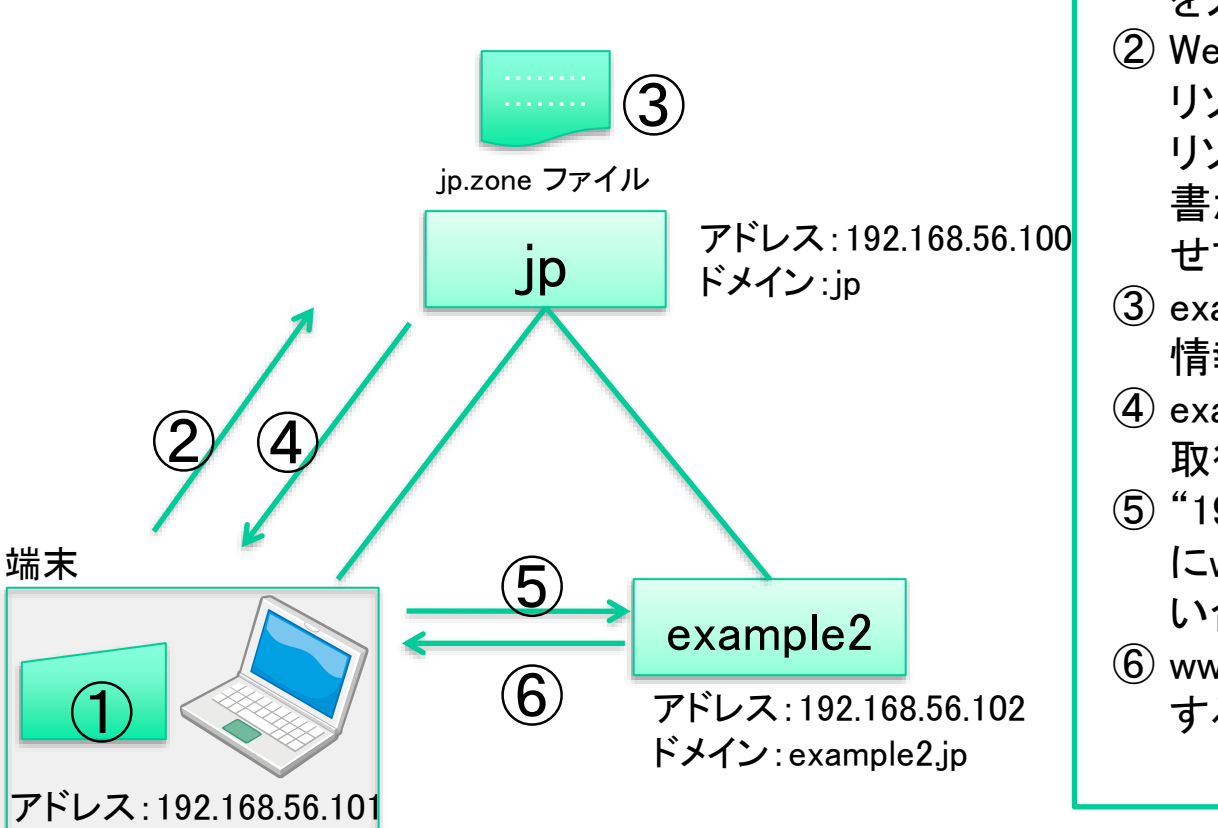

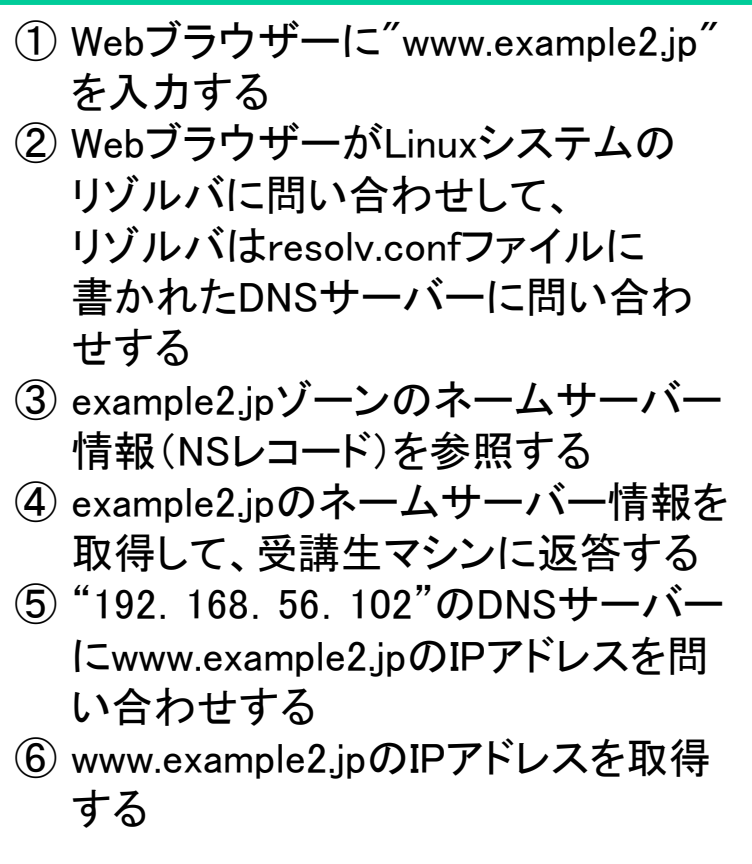

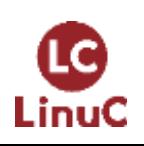

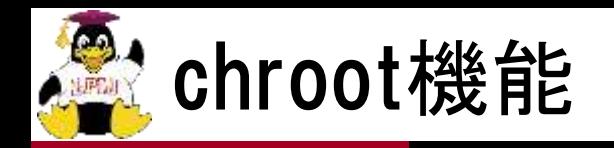

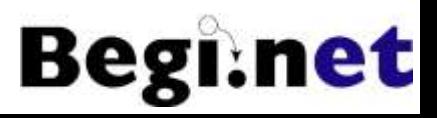

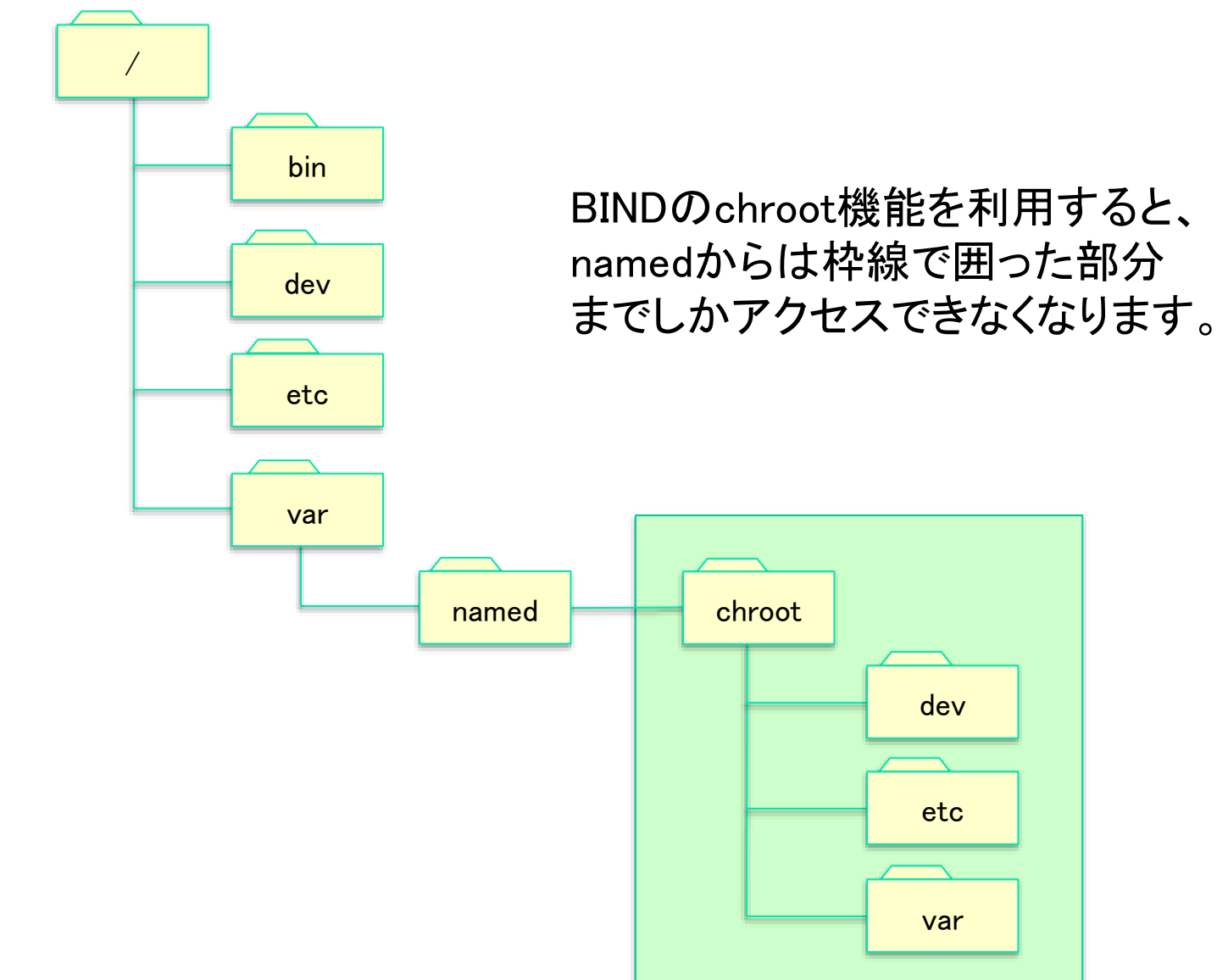

LinuC

 $\overline{\text{S}^2}$  LPI-Japan / EDUCO all rights reserved.  $37$ 

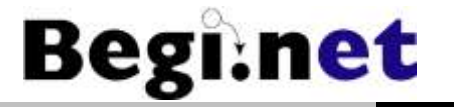

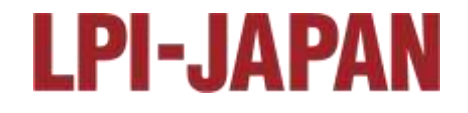

# メールサーバーの構築

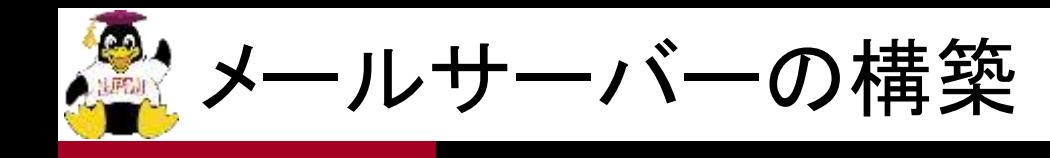

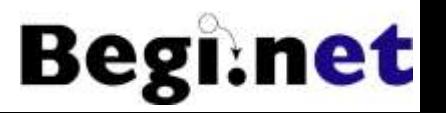

- 1. DNSでMXレコードが正しく名前解決できるか 確認
- 2. メールサーバーの動作を/var/log/maillogで 確認(別ターミナルで)
	- $\cdot$ \$ sudo tail –f /var/log/maillog
- 3. mailコマンドでテストメール
- 4. IMAPサーバーとしてDovecotを設定
- 5. Thunderbirdを使ってメール送受信テスト

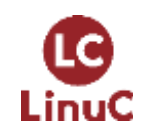

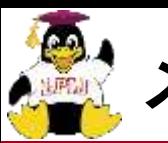

メール配送の基本的な仕組み

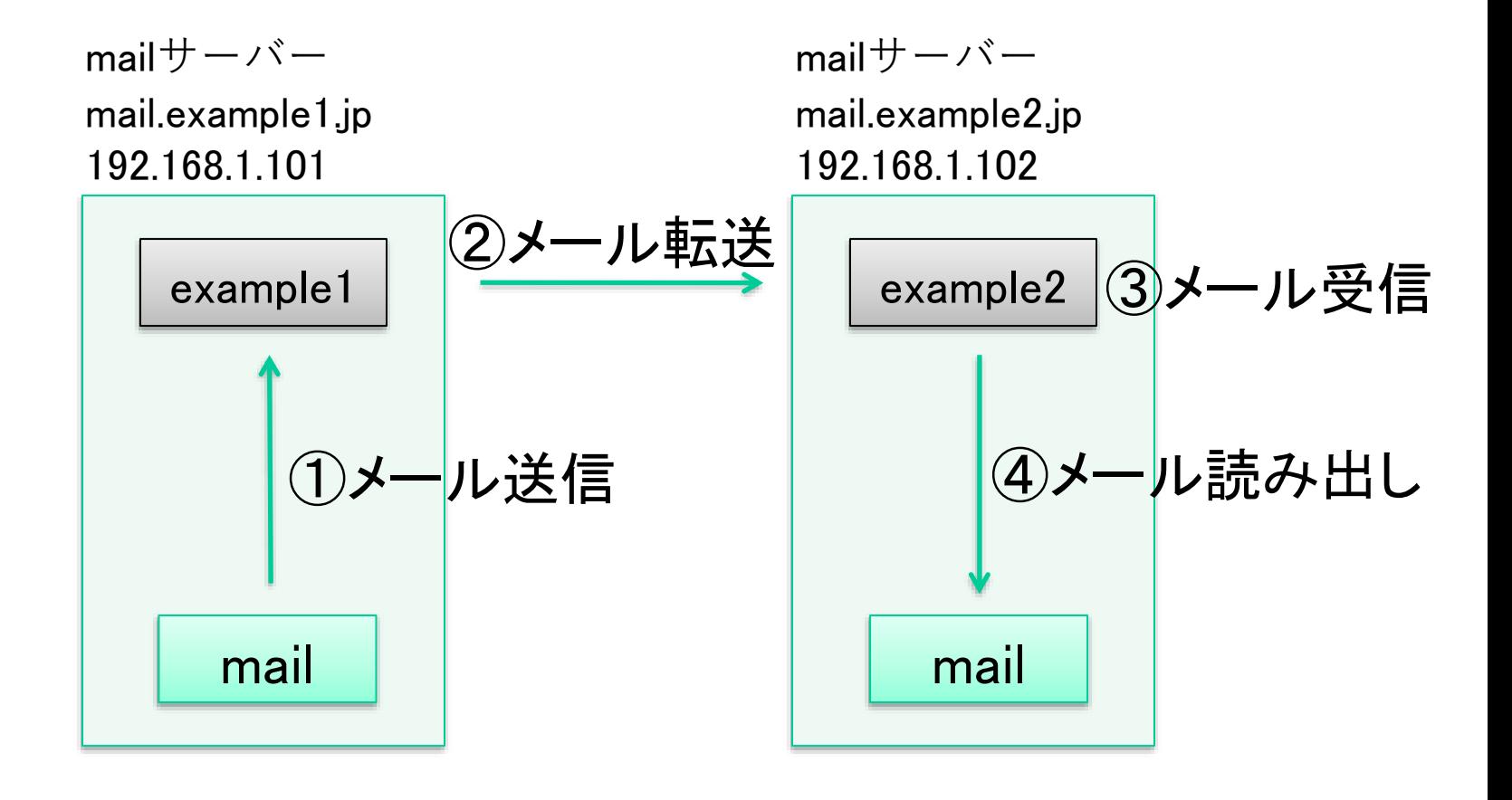

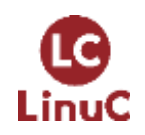

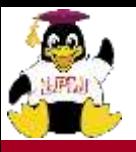

※ Thunderbirdでのメール送受信

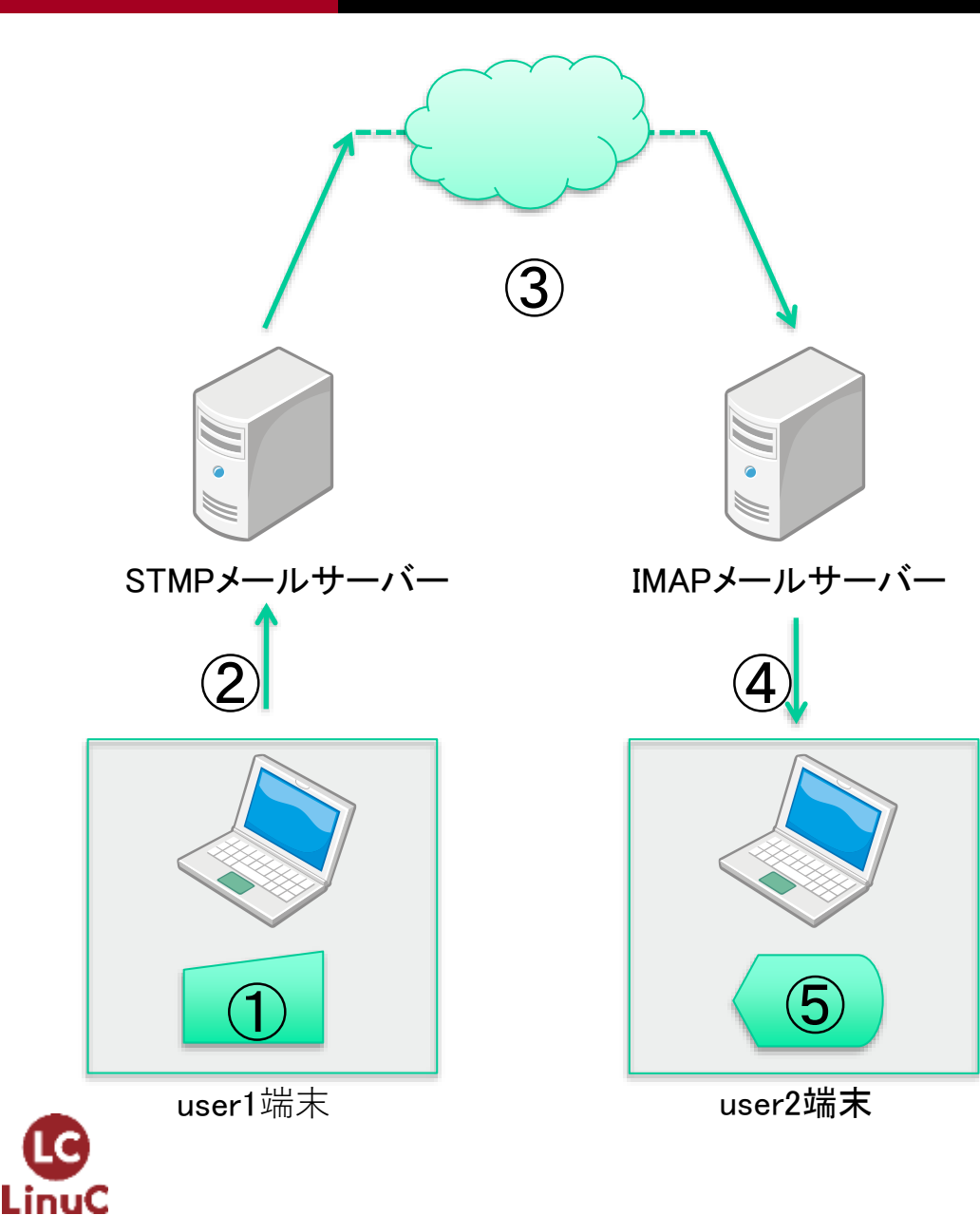

① Thunderbirdでメールを書く ② メールを送信(SMTP認証) ③ user1のSMTPサーバーから user2のSMTP/IMAPサーバー にメール転送(SMTP) ④ user2が自分のアカウントの メールボックスのメールを受信 (IMAP) ⑤ メールをThunderbirdで表示

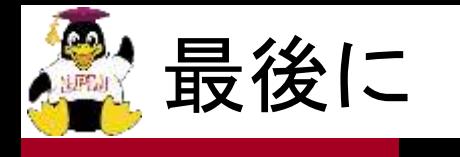

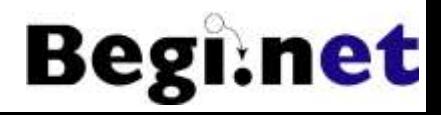

- ■まずは試す
- ■同じ内容を10回は繰り返す
- ■見ないでも出来るようになるまで
- ■自宅サーバーか、レンタルサーバーなどで 独自ドメインで試してみる
	- ダイナミックDNSなども面白い
- ■誰かに教える ← ここで5合目
- ■業務に活かす
	- セキュリティについて勉強が必要

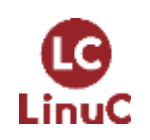